award winning monthly newsletter for orcopug members

JUNE PROGRAM

# organizing & protecting your hard drive

presented by gene barlow

## learn how to

- make changes to your hard drive with easy-to-use utilities
  - backup & use sandbox mode

favorite shot 3 feedback 4 word tip 5 excel tip 6 something's missing 7 mac's first malware 8 drive copy review 11 notes from all over 13 my ipad 14 sidekick review 15 keyword explained 15 class action suit 16 pdf creators 17 ask the experts 20 handy to know 21 internet access 22 browser updating 23 raffle results 24 net security 25 user group deals 25 orcopug information 26

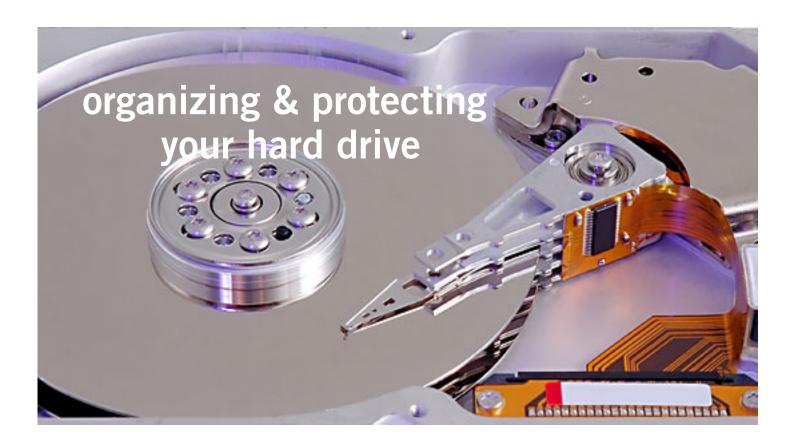

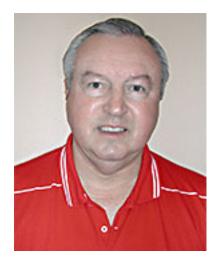

Gene Barlow: Knowledgeable and expert presenter

ene Barlow, User Group Relations, will be the presenter at our June 14 meeting. He is going to explain how to organize and protect your hard drive. Gene said, "There are much better ways to setup and organize your hard drive than the way we did 30 years ago. The problem is that most end users are not aware of what changes they can make to their hard drives with very easy-to-use utilities. We will learn some of the better ways to organize your hard drive and show you how you can do this on your own computer.

"It's very important that you know how to protect your hard drive from problems. We will show you several key activities that you need to follow to make sure your well organized computer will continue to function efficiently. We will also show you the best way to backup the content of your hard drive as well as how to run your computer in a sandbox mode to protect your hard drive content while you are doing rather risky functions with your computer."

Gene has been a presenter in the user group community for over 28 years. For many years he managed IBM's user group support organization and has been called the Father of PC User Groups.

Now retired, Gene started his own company called User Group Relations (www.ugr.com), providing support to the user group community for the software companies he represents. Gene is known for his informative and easy to understand presentation style. Don't miss this important presentation.

# Favorite Shot

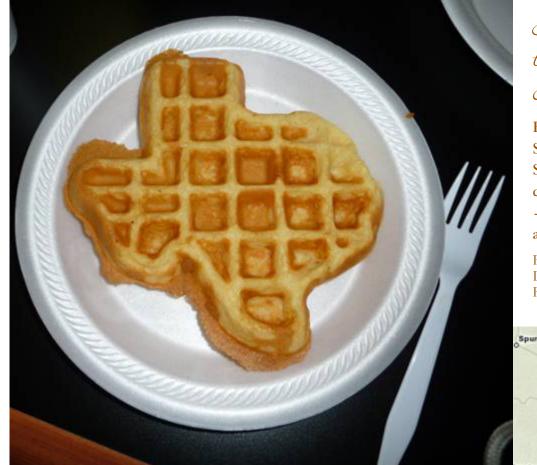

Joys of travelling on the road!

Breakfast at the Super 8 Motel in Big Spring, Texas, was a complimentary waffle —shaped like Texas and scrambled eggs!

Photo by Darry D Eggleston Riverview, Florida

Everybody has a photo that they like a lot. Send us your favorite photo as a low resolution 3"x4" or 4"x3" JPG to editor@orcopug.org. Provide a short description of the photo or the photo trick that you used to get it. Photo subjects can be whatever you choose.

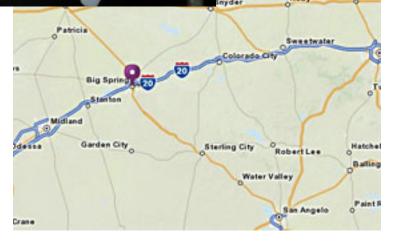

# feedback

## JUDY TAYLOUR, PRESIDENT SCVCC, CALIFORNIA

We saw a nifty computer for seniors at CES that had buttons that took you directly to e-mail, photos, etc. If the photos were on Facebook it took you directly there and all you had to do was sign-in.

It was only \$699 complete with monitor and would certainly be easy for a beginning senior to use.

#### Frank Bollinger ORCOPUG

Infortunately, I've lost all my email from mid-January through about the end of April.

I keep all my email if I need to refer back for addresses and answers, etc. It's kind of a chronological record, I guess.

I'm not quite sure how it occurred. My backup process is to clone my current hard drive onto another one. The end result should be two drives with all the current information. This time, I ended up with two drives containing the old information. Although it's hard for me to believe, since I've done this many times before, this result would occur if I cloned the old drive to the current one. I regularly copy data to my NAS, so was able to retrieve my normal data.

The main problem is when I want to maintain continuity with previous messages. Since I can't

look up what I sent to people, I may end up repeating some stuff. I try to stay current with replies to incoming email, so don't have any loose ends to follow up on.

## DARRY D EGGLESTON DARRYD.COM, FLORIDA

Make the time to watch this nine minute video by Eli Pariser about "Internet Bubbles," http://bit.ly/mKhZEi.

Did you know, for example, that when you and your neighbor Google the same subject, you both will receive different answers?

Why is that? It's because of Internet filtering.

Imagine the implications.
Google and other online companies are controlling the flow of information, the very subject the Internet was created to circumvent.

An important point to consider as your internet use impacts daily decision making. No wonder we see things differently. This could become a huge problem.

Selective search results — what information do you receive?

Definitely worth watching this video. This is downright scary.

It is troubling because I don't want anyone – or any machine – deciding what I want to research.

With the amount of research

that I do, I need to find the most responsive and accurate answer, not what someone wants me to think.

## DAVID WILLIAMS, ADVISOR APCUG REGIONS 10/11

The 2012 APCUG Annual Conference is tentatively scheduled to be held in conjunction with the FACUG Technology Conference Bahamas Cruise. The Conference at Sea will be held on the Norwegian Sky Cruise Ship, leaving on January 23, 2012 and returning on January 27, 2012.

Early Bird Registration is open until August 15th. Conference details can be found at www.facug. org. Annual Meeting details will be made available soon on the APCUG website at www.apcug.org.

## PAMELA TABAK COMPUTER TUTOR

Just wanted to pass this website on to you that I have been working on to sell my prints and original paintings and other art pieces, just in case you know anyone who may be interested. I will be listing more items as I can get them photographed. Please feel free to forward it: http://computertutorinc.net/gallery/re\_gallery\_list. html. You may really like the work of Geoffrey Moss...look him up online.

## inserting the date and time

Indoubtedly, the time will arise when you need to insert the current date or time in your document. This may be in the introduction of a letter or in a header or footer. Word allows you to quickly insert the date or time in several different formats. This information is inserted as a field which can be updated manually or is updated automatically when you print the document.

To insert the date or time into your document, follow these steps:

- 1. Position the insertion point where you want the date or time inserted.
- 2. Display the Insert tab of the ribbon.
- 3. Click Date & Time in the Text group. Word displays the Date and Time dialog box.
- 4. Select a format for the date or time.
- 5. Select the check box at the bottom of the dialog box if you want the selected date or time to always reflect whatever is current. If you choose this, it means that Word inserts the date or time as a field so that it always represents the current date or time.
  - 6. Click on OK. The date or time, as specified, is inserted in your document.

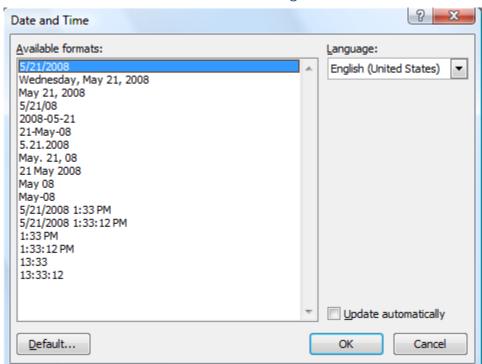

#### Date and Time dialog box

Copyright © 2011 by Sharon Parq Associates, Inc. Reprinted by permission. Thousands of free Microsoft Word tips can be found online at http://word.tips.net.

# inserting tomorrow's date

elect a cell to insert tomorrow's date into your worksheet. Adding tomorrow's date is easily done by simply creating a formula that includes the function for today's date, as in the following:

=TODAY() + 1

This formula first determines today's date and then adds 1 to it, resulting in tomorrow's date. You can then use Excel's formatting features to display the resulting date in any manner desired.

Besides displaying tomorrow's date, you can modify the formula to display a date at any time in the future. Select a cell in which the date will appear. Using the formula above, simply change it so the desired number of days are being added to today's date. For instance, if you wanted to determine a date two weeks in the future, you could use the following:

=TODAY() + 14

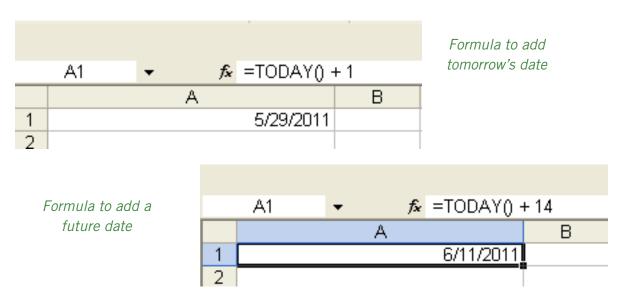

Both formulas were input on May 28, 2011

Copyright © 2011 by Sharon Parq Associates, Inc. Reprinted by permission. Thousands of free Microsoft Excel tips can be found online at http://excel.tips.net.

## something's missing...

## solved!

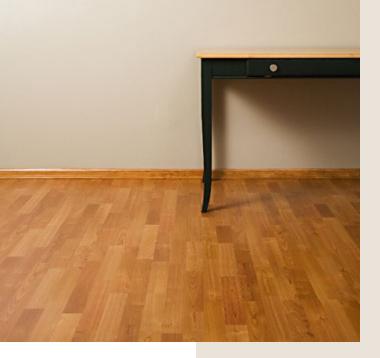

by Linda Gonse, editor@orcopug.org

ast month, I had a problem and asked readers for help. Steve Costello, Boca Bits newsletter editor for Boca Raton Computer Society in Florida came up with the answer.

Thank you to everyone who also offered their help for this annoying problem.

Before giving you the solution that did the trick, let me reiterate the problem.

I have Windows XP Pro, SP3, with all the latest updates. Recently, downloaded file icons didn't show up on my Desktop, although they appeared in Windows Explore's list of Desktop files. After the computer was rebooted, the downloaded file icon did appear on the Desktop. None of the other Desktop icons were affected by the problem and were always visible. Additionally, icons of files

created in applications and saved to the Desktop *were* always visible! Pressing F5 to Refresh the Desktop didn't work.

He said, "For your desktop icon issue check out: http://www.technologyquestions.com/technology/windows-xp/479721-iconcache-db-does-not-refresh.html"

At the URL, there was a newsgroup discussion about the problem that included the solution.

One reader said, "I am convinved the IconCache.db is the problem. \*How do I make windows rebuild the file?

A second reader said, "The file is a hidden file, so when you navigate with Windows Explorer, you need to click Tools, Folder Options, View and tick Show hidden files and folders, OK. Now you should see it."

This sounded good to me and I tried it out right away. But, instead of deleting the file, I renamed it (just in case) and rebooted. Then, I tested the solution by downloading files to the Desktop. Every file icon was visible! My problem was solved. Yes!

Thank you, Steve.

## mac users get a taste of windows' world

first mac malware program may have affected up to 120,000 machines

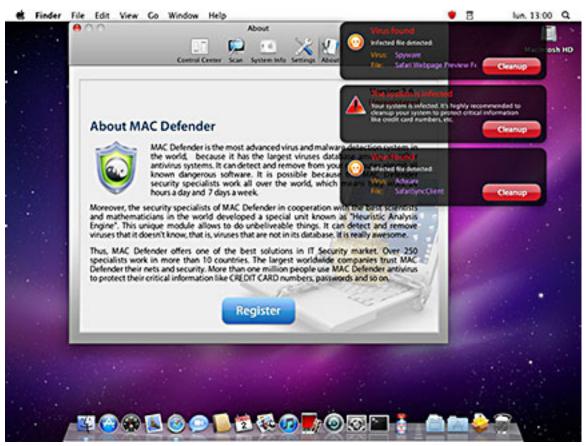

Screenshot by Intego

by Linda Gonse

acIntosh has reached new heights of popularity which has been confirmed by the recent success of malware called Mac Defender.

In April, unsuspecting Mac users, confident in their platform's supposed invulnerability to viruses, were jarred from their complacency by a pop-up alert that declared their Mac was infected! And, it wasn't infected by one virus, but several. If they would click on a link, Mac Defender would clean out the machine.

Of course, there was a charge for

this cleanup, so users were told to insert their credit card information before Mac Defender went to work.

Windows users will surely nod their heads at this point with a now familiar scenario and agree that the Mac user is in trouble; albeit, not the trouble represented by the non-existent viruses the malware pointed out. Windows users have been scammed by several types of malware, just like Mac Defender.

When a user is in a state of panic and confusion, getting quick action to help is foremost in the user's mind. Inputting credit card information seems secondary to the important task of clearing viruses.

Unfortunately, the so-called virus detector the user buys isn't really a working program. The entire goal of the malware was to separate users from their credit card information.

Mercury news, http://bit.ly/lc-Z1El, has reported that "the program, according to security firm Intego, is very well designed, and looks professional." In addition, more variants of the initial malware program are showing up now. "The most recent one doesn't even require the user

Turn to next page

to enter a password, as is typically the case when installing Macintosh software."

Mashable.com, http://on.mash. to/k8KYtq, reported that "calls to AppleCare about the malware appear to be high. ZDNet estimates that anywhere between 60,000 and 120,000 Mac OS X users could have been affected by the Mac Defender attack.

"Apple has finally acknowledged the recent rise of a fake antivirus program for Mac OS X and has promised to deliver a software update to remove the malware."

Jon Jones, editor of the North Coast Mac Users Group newsletter in Santa Rosa, California, said of the attack, "Well...it's about time. It almost feels (in a sick, twisted way) as some sort of validation for Mac users, that they've finally found themselves in the crosshairs of malicious code villains, after having been kept out of the fray for so long on the premise that their numbers were so small, they just didn't matter.

"Someone finally figured out that with a simple twist on the methods of attack, targeting Mac users (in general) could be like shooting fish in a barrel. I suspect that since Macs are, in some respects, targeted towards a market that embraces its approachability, ease of use, and highly touted technical security, there is a fairly large chunk of Mac faithful who tend to lack technological 'smarts,' and are likely a bit too naively trusting of content that comes through their devices, especially when it comes on the form of alerts, or deals with sensitive data. ("Oh, I'll just do what it says, because I don't understand it,

but it knows better what I need to do than I do.")

"These attacks operate on less of a technical foundation, and more on a social engineering ruse, and it is the above noted users who are the prime target—and access to their credit card information the end reward. As these attacks continue to become more and more sophisticated, it is certainly even more of an imperative that Mac users who have enjoyed a false sense of security for too long, start to become a bit more savvy about how to manage their online activity and personal information.

"I know of one Mac tech who, over the last few weeks, has had at least one client for whom he has had to clean up this sort of malware three times, because even though he has explained the process and the danger each time, the client continues to find the false urgency of the attack just too compelling...and because the method clearly lays out to the victim how best to set themselves up for attack— it frankly comes across as just too 'Mac-like.' The attack 'just works.'

"Thusly, every time the client sees a dialogue box instructing him follow the steps to surrender access of the machine to an unknown entity and then submit personal information and credit card numbers to same, he does it without questioning it because...well, as it has often been said, you just can't fix stupid."

Some people think that Apple has been so innovative and cutting edge that it will develop a defense that kills future armies of malware and viruses that attempt to access Macs. No nonsense, to the point, and certain.

"Someone finally figured out that with a simple twist on the methods of attack, targeting Mac users (in general) could be like shooting fish in a barrel."

Jon's answer to that is "It is very difficult to sense quite where Apple will go with this in the future, at least in terms of defensibility. It has long been considered among the more secure 'out of the box' OS environments — (some individual components and applications are another thing). Which is why the most successful malware attacks on the Mac are the ones that convince the users to dismantle their own defenses and install the malicious code themselves, while unaware of what they are actually doing. So in a sense, I think we are seeing some results of a cooperative bi-polarity. An abundance of built-in security has helped to foster an abundance of built-in corresponding abdication of personal responsibility for one's own computing and surfing habits. it is very possible that the tighter Apple reigns in OS security, the greater the lethargy

Turn to next page

for a significant portion of the user base regarding computer security.

"Balancing this against the ongoing necessity for Apple (all OS developers, really) to implement more dynamic cutting edge technologies and more robust feature sets into their systems to retain relevance in an increasingly competitive field often involves inclusion of technologies for which corresponding safeguards may yet still be in their infancy.

"If the last several years of Apple's predominant efforts are any sign, I suspect the answer lies in diminishing development in desktop systems, and greater development in iOS across a wider range of devices.

"What was initially heralded as Dashboard Widgets on the Mac OS (and later Gadgets on Windows) seems to have been an early stepping stone in what later evolved into the more fully featured mobile app platform we see today—namely a diverse range of mini-applications of very specific and limited utility residing in a dedicated sub-system," said Jon.

"With this new trend gaining such widespread and intense popularity, it seems to foster some type of resolution for security issues that afflict the desktop OS (but not entirely) while keeping consumers satisfied with simplicity of use because functionality is generally spread around across a wide range of dedicated apps, giving most consumers the functionality they seek at a reasonable price, but Apple gets to impose a greater degree of security by locking down the OS, and providing a single portal through which vetted applications are made available.

"Is this a perfect or even margin-

ally "open" and freely configurable solution that will work for everyone? Certainly not. But with increasingly productive development in this arena, and its rapid embrace by a consuming public, I suspect that

expanded iOS development will be Apple's next major step in helping mitigate user victimization against increasingly sophisticated malware attacks," Jon said.

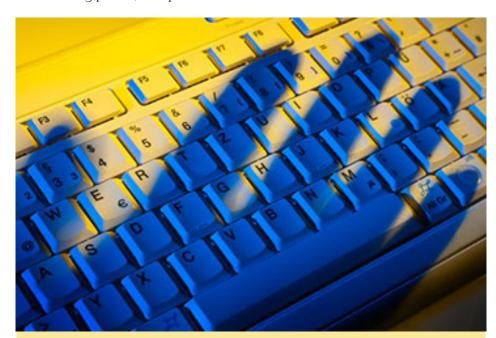

## how mac users can avoid installing this malware

If any notifications about viruses or security software appear, quit Safari or any other browser that you are using. If a normal attempt at quitting the browser doesn't work, then Force Quit the browser.

In some cases, your browser may automatically download and launch the installer for this malicious software. If this happens, cancel the installation process; do not enter your administrator password. Delete the installer immediately using the steps below.

- 1. Go into the Downloads folder or your preferred download location.
  - 1. Drag the installer to the Trash.
  - 2. Empty the Trash.

#### how to remove this malware

If the malware has been installed, we recommend the following actions:

- Do not provide your credit card information under any circumstances.
  - Use the Removal Steps at http://support.apple.com/kb/

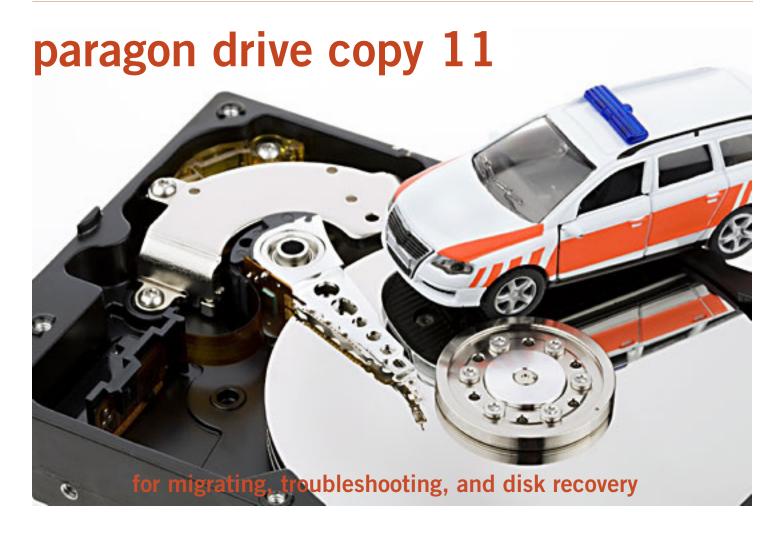

by Terry Currier, WINNERS president

aragon Drive Copy 11 Professional is a "do all" utility for anyone wanting to copy a hard drive. What I used it for was to clone my hard drive to an external drive connected via USB. I have a 1.5TB drive in my computer and right now I'm using about 450GB of that space. There are other programs that will clone the drive, but you have to have the same size drive to copy it to. The Paragon Drive Copy did great copying it to the 500GB dive with no problem.

I set it up to Migrate Hard Disk. I started it before going to bed and expected the process to still need sometime in the morning. But, it was done when I checked it in the morning. When I first backed up the drive with Rebit it took much longer. To be fair though Rebit creates a database and saves the files in a special way.

Using the Paragon Drive Copy is the ideal way to migrate to a larger drive, or to an SSD drive. Another use is as they call it migrate hard drive to container. It creates a image file of your drive making it so you can create a copy onto another computer. This is what many companies will do in setting up new computers so they all match.

Turn to next page

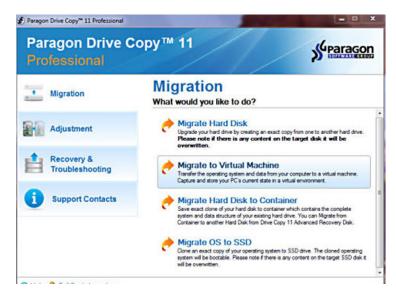

One thing we should all have is a recovery disc. Their Recovery Media Builder can help you:

• Prepare the Linux/DOS recov-

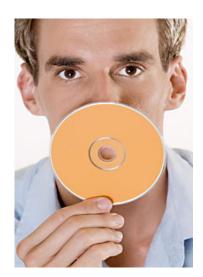

Recovery media can be CD, DVD, or flash memory

ery environment (included in the installation package) on external media (CD, DVD, or flash memory) to boot and run utilities under Linux or PTS DOS, and that way to get access to your hard disk for main-

tenance or recovery purposes.

- Create from the master CD the Linux/DOS or WinPE (Windows Preinstallation Environment) recovery environment on a CD/ DVD disc, or flash memory.
- Prepare a bootable recovery environment from any ISO image, including their WinPE 3.0 image.

#### paragon drive copy key benefits

- Ultra high-capacity HD support (>2.2TB) migrates existing system from Master Boot Record (MBR) to modern Retained GPT (GUID Partition Table also known as Hybrid GPT) HDD and gain access to complete HDD capacity
- All partitioning (resize, move, creation) and copy with resize operations now take partition alignment problems into account with all volumes being automatically aligned by sector
- Dissimilar hardware support allows migration of existing system and makes it bootable in a new environment

- Copy features copy a full hard disk or a separate partition, and resize a partition while copying
- Supports all major virtual machines: MS Virtual PC, VMware Workstation, Oracle Virtual Box, VMware Fusion;
  - Basic partitioning features
- Refined User Interface improved two-level user interface (Easy/ Advanced) to satisfy needs of every customer
  - Boot Corrector
- Empowered data safety and disaster recovery tools for both physical and virtual Windows environments.
- Updated wiping technologies can efficiently dispose data on any HDD, SSD, flash-drives and laptops.
- USB 3.0 ready: New USB 3.0 port grants the possibility to access to external HDD and Flash drives on the new high-speed version of the traditional serial port
- Drive Copy 11 interface is good and easy to understand. Help that comes with it is very good with illustrated instructions.

Paragon Drive Copy 11 Professional is available for \$39.95 via download from http://www.paragonsoftware.com/home/dc-professional/

#### system requirements

Operating systems: Windows XP/ Vista/7 and XP SP2/Vista/7 64-bit, Internet Explorer 5.0 or higher, Intel Pentium CPU or equivalent, 300 MHz processor clock speed, 128 MB RAM (256 MB+ recommended), Hard disk drive with 100 MB of available space, SVGA video adapter and monitor, Keyboard, Mouse; additional requirements—external USB hard drive to store data.

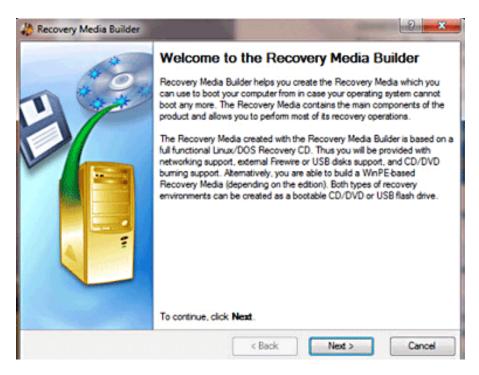

# google lets you block sites

Tf you don't like a site that ■appears in your search results, you can block all the pages within that site. Then you won't see any of those pages when you're signed in and searching on Google. If you change your mind, you can unblock the site later. Up to 500 sites will be blocked only for you, but Google may use everyone's blocking information to improve the ranking of search results overall. http://www. google.com/reviews/t?hl=en

# insert youtube videos into your powerpoint slideshow

Download and convert the YouTube video you want to insert in your PowerPoint slide. For maximum compatibility choose the AVI or MOV format. With the converted YouTube video on your computer, go to the PowerPoint slide where you want to embed the video. Navigate to Insert

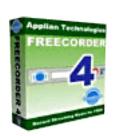

-> Movies and Sounds -> Movie from File. Select the video from wherever you saved it and press OK. Finally, choose whether you want to start playing the video automatically, or only after you click on it.

You can get the free video downloader and converter at vixy.net.

## sexiest line ever?

"...a web that is not a global digital library, but a global digital nervous system..."

-Mike Driscoll, http://bit.ly/myHHca

### first compact disc player introduced in 1982

n October 1, 1982 Sony introduced the CDP-101, the first Compact Disc audio CD player on the market at a retail price of about \$900. In contrast to the analog audio playback

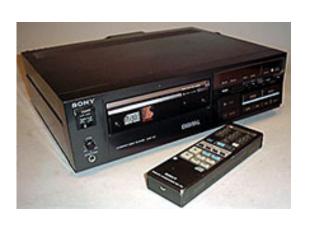

products up to that time, the Compact Disc was digital, reconstructing sound from a rapid stream of 1's and 0's stored sequentially on the disc. This first player was designated CDP-101 rather than the more likely CDP-100 in reference to an alternating binary string like 101101101.

Later the compact disc standard was expanded to include CD-ROM for use as random access computer data storage. Still later, CD-R and CD-R/W emerged for one-time and rewritable recording onto compact discs. In the late 1990's this inexpensive media allowed optical storage to eclipse magnetic media like floppy and ZIP

discs for backup and transportation of data. (Source: http://www.cedmagic.com/history/sony-cdp-101.html)

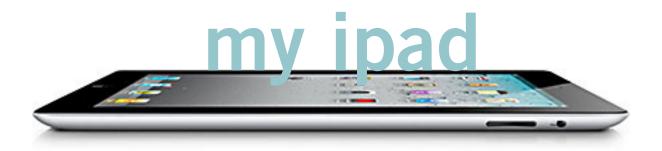

by Terry Currier, WINNERS president

there is a reason or rational behind it. While at CES I won a Apple iPhone 4. As it turned out though they sent me a Apple Store card worth \$199 which would purchase the iPhone 4, but it was good for anything. I did think about selling it, but I started to see the iPad as something the grandkids could play with and have educational programs.

This is kind of like when my son some years back brought us a good set of speakers for \$200 for our TV.

My wife went out and brought a \$450 hutch to hold them. Not quite equaling out. So I'm getting \$199 off, but still having to spend about \$350 to get the iPad.

After hearing about the iPad 2 coming out I was really interested. Like many others

I was disappointed to see it did not come out with the predicted USB port or media reader. Some were even saying wait for the iPad 3, but I decide to go ahead and get the iPad 2.

There is a four week wait for it at the Apple Online store so I put the order in and got \$199 taken off. After it arrived and I had to set up a iTunes account. My first impression was looks cool, but not really ergonomic. The top is very smooth like glass. At least in my personal opinion I would like something like a rubberized

strip. I want something to stop it from slipping out of my hands. This is especially true when the grandson starts playing with it. I did buy a case to hold it.

So far I've installed a number of educational apps (programs) and a few games. I have brought about \$50 worth of apps. I'm also trying many of the free educational apps. They are lite versions, that is they show you a small portion of what it will look like to get you to buy the full version. My grandson is four so most of them *Turn to next page* 

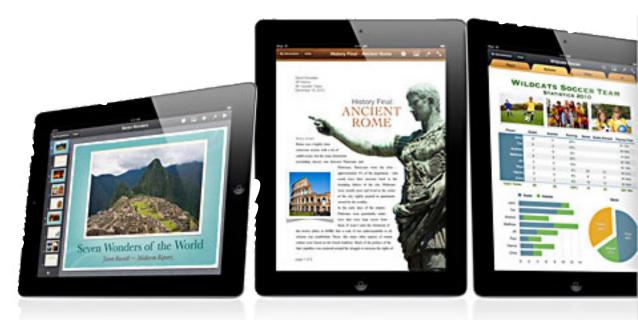

are ones that help kids learn the alphabet, or how to count.

The one game that is addicting to all of us is Angry Birds. Even my non-computing wife likes playing it. With the grandson I have to set a limit with him so he then will play the educational games.

One I thought would be really cool is the Time Warner app. If you have them as a TV and Internet provider you can download the app for free. With it you can watch a number of their channels on the iPad. Only problem is Wi-Fi connection is poor for the iPad. I can be sitting in my living room and not get a connection and it especially evident with the Time Warner app. I can catch the Wi-Fi signal very easily with my notebook. I have sat right in front of the router and it still has to buffer the video to the iPad or it simply loses it.

While fun I do still consider it to be a luxury item, but grand parent have been know to spend lots of money on the grandkids.

# keep tablets clean with sidekick

I visited Lenspen at CES and was impressed with their product. iPads and tablets are great, stylish products. But the touch-screen action leaves a trail of oily fingerprints that soon cover the whole surface. A cloth rubbing isn't effective, and some sprays, and tissues can make the fingerprint mess even worse.

In reality, you should not use a glass cleaner on you monitor or tablets, because they have a special coating on them. While I did find a wet paper towel works pretty good on the iPad the SideKick works the best.

SideKick's carbon compound is similar to the one found in printer's ink; which is why newspapers have been an effective way to clean windows for generations.

The cost for SideKick is \$19.95. A package of two replacement cleaning pads is \$14.95. Each pad gives 150 cleanings—www.lenspen.com

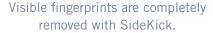

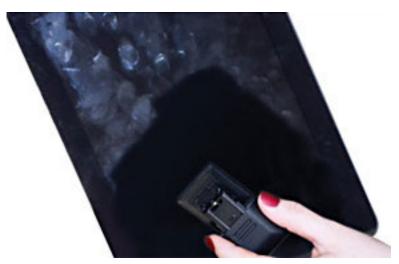

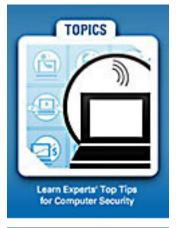

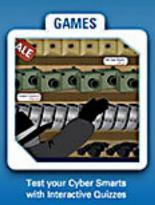

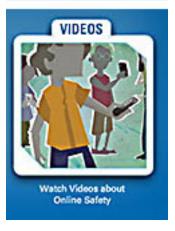

# may keyword explained onguardonline.gov

nGuardOnline.gov provides practical tips from the federal government and the technology industry to help you be on guard against internet fraud, secure your computer, and protect your personal information.

## class action suit probably includes YOU!

he following notice of class action was shared by Ted Wirtz. It involves certain internet technology used by several well-known websites. According to the suit, "substantially all U.S. persons who have used the Internet since June 1, 2008, likely are members of the class." You do not have to do anything to be a part of the suit. You do, however, have to opt out, if you choose, by June 10, 2011. Read details of the class action suit below.

#### LEGAL NOTICE OF PROPOSED CLASS ACTION SETTLEMENT

#### THIS IS NOT AN ADVERTISEMENT OR ATTORNEY SOLICITATION.

THIS NOTICE MAY CONCERN YOUR LEGAL RIGHTS IF YOU ACCESSED AN INTERNET SITE OPERATED OR SERVICED BY DEMAND MEDIA, INC., HULU, LLC, JIBJAB MEDIA, INC., NBC UNIVERSAL, INC., NEWS CORP., SCRIBD, INC., VIACOM INC., THE WALT DISNEY CO. OR WARNER BROS. RECORDS, OR ANY INTERNET SITE EMPLOYING QUANTCAST, CLEARSPRING OR VIDEOEGG TECHNOLOGIES BETWEEN JUNE 1, 2008 and MARCH 3, 2011.

This Notice is being published because a settlement has been proposed by all parties in the following class action matters pending in the United States District Court, Central District Of California, Western Division: In Re Quantcast Advertising Cookie Litig., No. 2:10-cv-05484-GW Davis v. VideoEgg, Inc., No. 2:10-cv-07112-GW In Re Clearspring Flash Cookie Litig., NO. 2:10-CV-05948-GW

#### WHAT IS THIS NOTICE FOR?

This Notice is being published by order of the Court, before the Court considers final approval of the proposed Settlement, and is meant to inform you of actions you may take in response to the proposed Settlement.

- You may do nothing and be bound by the Settlement, if the Court approves it.
- You also may object to the proposed Settlement, or opt out of it, by following the instructions in this Notice.
- The Court will hold a hearing about the Settlement, which you may attend.

This Notice summarizes some of the information related to the proposed Settlement. For more details, go to www.flashcookiesettlement.com.

#### WHAT ARE THESE LAWSUITS ABOUT?

Quanteast Corporation. Clearspring Technologies, Inc., VideoEgg, Inc. and other companies allegedly deposited browser "cookies" and Adobe Flash Player local shared objects (LSOs) on users' computers when users visited any of tens of millions of pages on the Internet. (VideoEgg does not use browser cookies). Browsing programs may not manage LSOs, so LSOs may be deposited even when users set their browsers to block browser cookies. Plaintiffs allege that, in some cases with some defendants, after users deleted browser cookies, information from LSOs was used to "respawn" those deleted browser cookies.

The Plaintiffs allege that the Defendants and their affiliates did not give users adequate notice and choice about their use of LSOs. The Defendants deny this.

#### WHAT DOES THE SETTLEMENT DO?

The proposed Settlement would resolve these lawsuits before the Court takes a position on which side is right.

As part of the Settlement, Quanteast, Clearspring, and VideoEgg state that they do not and will not use LSOs to respawn browser cookie information to serve as an undisclosed alternative to browser cookies for tracking users online, or otherwise to counteract users' decisions to block or delete browser cookies. Other defendants and their affiliates agree to take significant future measures to enhance consumers' online privacy.

This is not a Settlement in which Class Members will receive compensation directly. Under the proposed settlement agreement, subject to Court review and approval, Quanteast, Clearspring, and VideoEgg together will contribute \$3,225,000 to two Settlement Funds. After payment of attorneys' fees and costs (no more than \$806,250), small payments to the representative plaintiffs and administration costs, the bulk of the Settlement Fund will be distributed among Court-approved non-profit groups engaged in research and education that promote consumer awareness and choice regarding privacy, safety, and security of the electronic information.

#### AM I AFFECTED?

Quanteast, Clearspring, and VideoEgg technologies have been used on tens of thousands of web pages, including the heavily-trafficked websites of the Defendants and their affiliates. For these reasons, substantially all U.S. persons who have used the Internet since June 1, 2008, likely are members of the class. Clearspring LSOs can be identified by a filename of "clearspring.sol." Quanteast LSOs can be identified by filenames that include "\_\_\_qca.sol" or "Quantserve." VideoEgg LSOs can be identified by filenames that include "admanager.sol" that originated from core.videoegg.com.

#### WHAT ARE MY OPTIONS?

Do nothing: If you are a Class Member and do nothing, you will be legally bound by the Settlement, and you will be giving up the right to sue the Defendants or their affiliates over claims related to or arising out of the use of LSOs.

Opt out: If you do not want to be legally bound by the Settlement, you must exclude yourself, as to Quanteast and Clearspring by May 13, 2011, or, as to VideoEgg, by June 10, 2011, or you will not be able to sue the Defendants and their affiliates for the claims listed in the settlement agreement.

Object: If you wish to object to the terms of the settlement, you must file your objection as to Quanteast and Clearspring by May 13, 2011, or, as to VideoEgg, by June 10, 2011. Only members of the Settlement Class who have not opted out may object to the settlement.

Opt-out elections and objections must be received no later than the ab ove-stated dates at this address:

> Flash Cookie Settlement Claims Administrator c/o Rosenthal & Company LLC P.O. Box 6177, Novato, CA 94948-6177

Attend the settlement hearings: On June 13, 2011, at 9:30 a.m., the Court will hold a hearing to consider granting final approval to the proposed Settlement as to Quanteast and Clearspring. The Court will hold a hearing as to the VideoEgg settlement on July 18, 2011 at 9:30 a.m. You do not have to attend either hearing.

For a full copy of the Notice of Settlement and details on required procedures, deadlines, and your options and obligations, visit www.flashcookiesettlement.com.

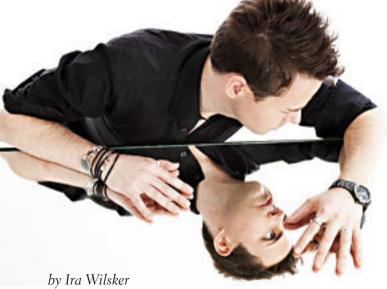

# create pdf files for free

pdfs are *identical images* of any file format so anyone can view them

Internet, you have likely come across many that are in PDF format. Portable Document Format (PDF) has been around for almost 20 years, and has become the de facto standard document format that embeds text, fonts, and graphics into the document, such that it will appear the same regardless of the operating system on the computer. Originally a proprietary format developed by Adobe that had required an expensive utility, Adobe Acrobat, in order to create PDF files, PDF became an open standard in 2008.

While Acrobat was an expensive commercial program used to create PDF files, Adobe Reader has been a free staple included on almost all new computers over the past several years to display documents created with Adobe Acrobat. In the past few years, many free PDF readers have become available that claim to offer some advantages over the original Adobe Reader; my personal choice for a PDF reader is Foxit, with over 100 million copies downloaded, and available for free from www.foxitsoftware.com/products/reader.

Until a few years ago, Adobe Acrobat had a virtual

monopoly on the ability to create PDF files; over the past several years, several other free and commercial PDF writers have come on the market, and PDF creation is now integrally included in many of the newer office suites, without the need of a separate PDF writer. Recently, Gizmo's TechSupportAlert.com updated its listings and evaluations of free PDF writing software, and corroborated my choices of PDF writers that I have been using for the past few years.

For several years, going back to my obsolescent XP computer, I had happily used a free PDF creator, CuteP-DF Writer (cutepdf.com). When I first used my Windows 7-64 computer, I had some issues with CutePDF on my Windows 7-64 computer (now resolved with the newer versions), so I tried several competing free PDF writers. As with almost all other PDF creators or writers, CutePDF Writer is installed and used like a printer driver. In order to create a PDF with almost all PDF writers, simply click on PRINT from the program being used to create or display a document, and select the PDF utility instead of a physical printer. The PDF creating

Turn to next page

Foxit is a popular, and free, pdf reader

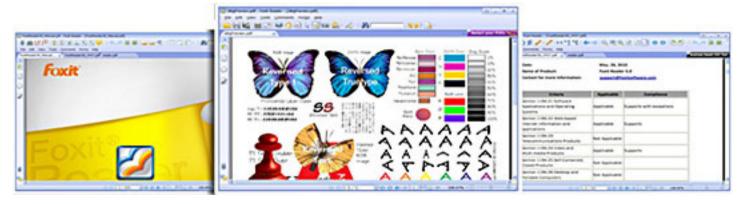

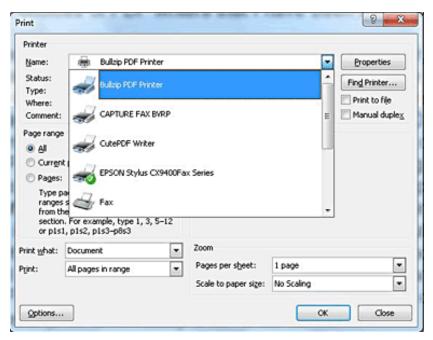

Click on FILE - PRINT and select one of the PDF printers; within seconds get an exact copy of the webpage or document saved as a PDF file.

software will function somewhat like a printer, but instead of putting the output on paper, it will create the output as a PDF file. The output thus created is "WYSIWYG" (What You See Is What You Get), with the new PDF document being identical in appearance to the one created or viewed. Almost all PDF writers allow the user to save the PDF with a default file name (often the same as the original document but with a PDF extension), or to manually enter a file name. In addition to being able to print (save) almost all documents as a PDF, I also use my chosen PDF writer to save web pages. From my browser (usually Firefox) I click on FILE - PRINT and select one of my PDF printers; within seconds I have an exact copy of the web page saved as a PDF file. I do precisely this whenever I order anything online, saving both a copy of the webpage displaying

the item, and a copy of my itemized receipt. I also frequently save as PDF files (print to PDF) news stories, emails, and other documents that I want to preserve. Basically, anything that can be printed, can also be saved in PDF format precisely preserving color, format, font, and other infor-

mation from the page.

On all of my computers, I am now predominately using the Bullzip Free PDF Printer (bullzip.com) to create PDF files. Bullzip Free PDF Printer is currently rated by Gizmo's TechSupportAlert.com as the top rated free PDF writer. It can run on any 32 or 64 bit version of Windows from Windows 2000 to Windows 7, including XP and Vista. Bullzip offers as user selected options password protection and encryption of PDF files, quality settings, watermarks, and the ability to create documents in formats other than PDF (BMP, JPEG, PCX, PDF, PNG, and TIFF). For most users, there is no need to change any of the settings as the default settings work fine.

Now that CutePDF Writer has been revised to better support Windows 7-64 (it always worked flawlessly on XP and Vista), it has become my secondary PDF creator.

One simple feature that I like

about CutePDF Writer (cutepdf. com) is that when a PDF file is created, the traditional Windows "Save As" window opens, allowing the user to easily select the directory (or use the default) where the PDF file should be saved. CutePDF Writer. as well as many other PDF writers, require that some

Turn to next page

When a PDF file is created, the traditional Windows "Save As" window opens.

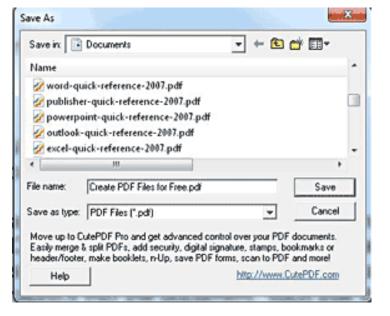

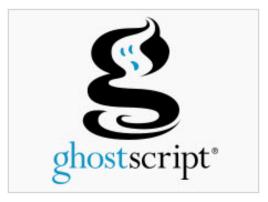

Ghostscript, a free program, may be required by some PDF writers.

recent version of a PS2PDF converter, such as Ghostscript, be installed on the computer. The necessary Ghostscript file (free) is linked from the download page where the PDF writers are downloaded. "GNU Ghostscript is an open-source interpreter for the PostScript language and the PDF file format. It is distributed under the GNU General Public License."

Being somewhat of a software junkie, I have several PDF writers installed on my computer. Another free PDF writer that I periodically use is PDFCreator, available from sourceforge.net/projects/pdfcreator. PDFCreator is listed as "Unrestricted Freeware" and runs on Windows 98, 2000, XP, Vista. and Windows 7 (32bit and 64bit). While simple to

use, and lacking a lot of options (that most people would never use), PDFCreator could be a good choice for those who want a simple PDF writer. Installation is easy as no separate

Ghostscript converter is necessary. Another good PDF writer that I have installed on my computer is NitroP-DF Reader which includes both a PDF writer and reader. According to its website (www.nitroreader.com), NitroPDF Reader can "Create PDF files, comment and review, save PDF forms, extract text and images, type text directly onto the page, and more." NitroPDF Reader also allows the user to type on an otherwise locked PDF form, entering text as if filling out a form, negating the necessity of printing the form on paper, and then filling the blanks by hand. Since NitroPDF Reader is both a reader and a writer, and includes many other powerful and useful features, it may be an excellent choice for most users.

With these free PDF utilities, all of which can create PDF files as simple as clicking on the print button, there is almost no reason to spend a lot of money purchasing a commercial PDF creator. All of these creators or writers work just fine when creating PDF files from almost any type of document.

#### **WEBSITES:**

http://www.techsupportalert.com/best-free-pdfwriter.htm

http://www.bullzip.com

http://www.cutepdf.com

http://www.pdfill.com

http://en.wikipedia.org/ wiki/PDF

http://www.foxitsoftware.com/products/reader

http://downloads.ghost-script.com/public

http://sourceforge.net/projects/pdfcreator

http://www.nitroreader.com

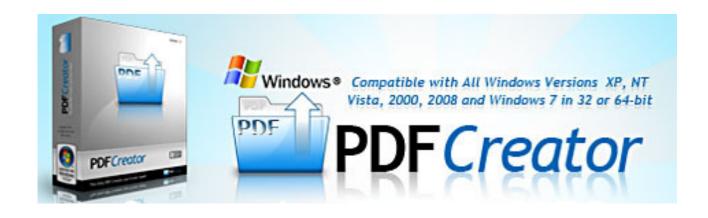

# ask the experts

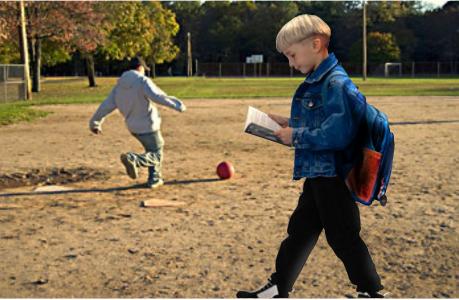

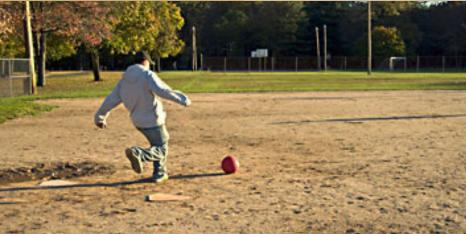

compiled by Bob Goodman, Cajun Clickers

#### picasa remove person from picture

prague Pugh: How do I remove a person from a picture in Picasa? The way the picture is taken "crop" will not work. I need to cut or use the brushes to paint over but I can't get to the proper place to do this. Thanks.

**Jean Templet:** With the picture in the editing window, click the Retouch button.

Marcie C: Yes, the Retouch function in Picasa will allow you to "remove" the person. You can adjust the size of the brush to get in small places.

Sprague Pugh: I must be doing something wrong. I open Picasa and view in the picture in Picasa. To the left of the picture one choice is Retouch. I press that and then a screen comes up to let me set brush size which appears as a circle on the picture. My thought was that I could go to a part of the picture where a wall is in the background drag that over the person to eliminate so that

the background would paint over the person to eliminate but this does not seem to work. Thanks.

**Jean Templet:** First select the part of the picture you want to replace, then select what you want to replace it.

#### powerpoint slideshow audio

Harvey Landry: How does one find the audio file that accompanies a PowerPoint show, either for simply learning a song's name or for isolating and saving just the sound to one's computer..

Walter Scott: I don't immediately see a way to do this, either. But you can always install Audacity and then play the sound and record it.

Marcie C: Go to: http://tinyurl.com/6l64yw4

#### tubely-need members help

**Sprague Pugh:** Does anyone know anything about *Turn to next page* 

tubely. A friend has asked me to sign up. Looking at the first few screens leaves questions ini my mind so I have not completed sign up.

Cornell Tramontana: According to Web of Trust, Tubely has a poor reputation. See this link for details: www.mywot.com/en/scorecard/tubely.com Another thing, just because the "invitation" came from your friend's email address does not necessarily mean he sent it. A Google discussion group indicates that Tubely could have grabbed his email address book without his permission. See: http://tinyurl.com/2eh57jl

#### adobe air necessary?

Carol: Do I need Adobe AIR on my computer. What does it do? What happens if I remove it? I don't recall installing it.

**Ralph Campbell:** Simple answer—NO. Adobe AIR is software used by web builders.

Unless you are into building websites, it's of no use to you: www.adobe.com/products/air/
Nothing will change on your computer if you remove it.

Terry Stockdale, www. TerrysComputerTips.com: More complex answer, quoted from the web page Ralph mentioned:

"The Adobe AIR 2.5 runtime enables developers to use HTML, JavaScript, Adobe Flash, and ActionScript to build web applications that run as standalone client applications without the constraints of a browser. Adobe AIR, a key component of the Flash Platform, unleashes the creativity of designers and developers by

providing a consistent and flexible development environment for the delivery of applications across devices and platforms."

"Standalone client applications" means programs running on YOUR computer. Adobe AIR enables programmers (developers) to build programs that run on your computer and that directly access web servers (or perhaps other servers) across the Internet, without having to do it within a web browser. New network/internet-aware programs often have new security holes, too. If you run it, you might want to set your firewall program to "ask" each time Adobe AIR wants to talk to the Internet.

I think Adobe AIR was installed along with the latest Adobe Reader update. However, it is a separate application. I have no interest in it at this time and have uninstalled Adobe AIR. Perhaps after it's been around a while, and after the AV companies have a chance to play with it a while, I'll try it—if I find I want to use some application that requires it. Probably, it will be required for some "collaborative sharing" functions within Adobe products, which interests me not at all.

#### ush

**John.Laudun:** Is there any difference between USB 1 and USB 2?

Walter M. Scott: Very much so. USB 1 is SLOW! A USB 2 device will work with USB 1, but it will slow down.

# things that are handy to know...

# track down your stolen camera

This free service uses the EXIF ID to find photos taken with your missing camera. Not all cameras are supported. Here's the list of supported cameras, http://www.stolencamerafinder.com/listmodels.

The idea is that every camera has a unique ID that it includes in the photo's JPG file. Stolencamerafinder is collecting a database of those serial numbers that you can search against and possibly find a picture taken with your stolen camera. It's kind of a long shot but clever. By the way, in case you're wondering, Facebook, in the name of privacy, strips out the EXIF data from the pictures you upload. (Source: Retrevo.com)

# windows has a soft keyboard

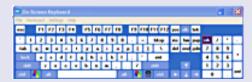

Bring up the on-screen keyboard in Windows by opening the Run dialogue box and typing 'osk' (without the quotes).

This is useful for people with limited mobility, and bilingual users who switch frequently between different character sets. (Source: Retrevo.com)

# internet access is a human right report says

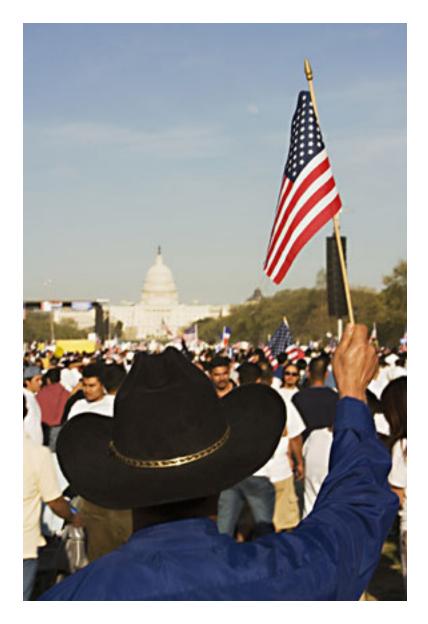

Cutting off users from internet access, regardless of the justification, is disproportionate and a violation of the International Covenant on Civil and Political Rights.

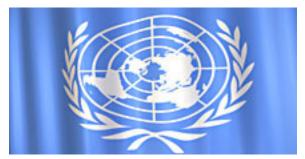

is a human rights violation and against international law, a United Nations report released June 3 said. It also protested blocking internet access to quell political unrest. (The full pdf report is at http://bit.ly/iHOoaj.)

While blocking and filtering measures deny users access to specific content on the Internet, states have also taken measures to cut off access to the Internet entirely. The Special Rapporteur, (the person appointed by, and working on behalf, of the United Nations), said cutting off users from internet access, regardless of the justification provided, including on the grounds of violating intellectual property rights law, to be disproportionate and thus a violation of the International Covenant on Civil and Political Rights.

The Special Rapporteur calls upon all states to ensure that Internet access is maintained at all times, including during times of political unrest. In particular, the Special Rapporteur urges States to repeal or amend existing intellectual copyright laws which permit users to be disconnected from Internet access, and to refrain from adopting such laws.

The report, by the United Nations Special Rapporteur on the Promotion and Protection of the Right to Freedom of Opinion and Expression, came the same day that two thirds of Syria's internet access abruptly went dark, in what is likely a government response to unrest in that country.

(Information source: http://bit.ly/jG64po)

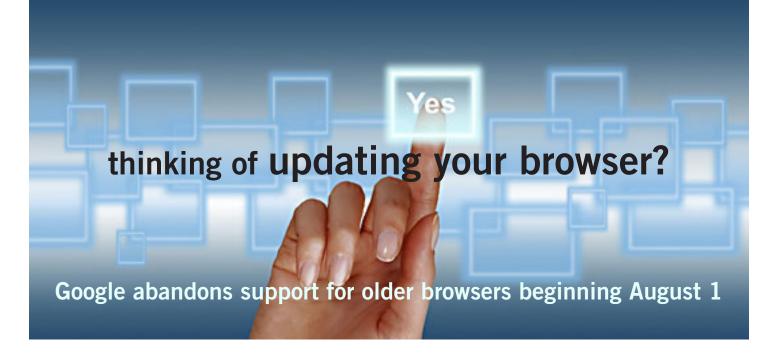

oogle is phasing out support for older browsers beginning August 1. StatCounter said this will affect about 17% of users. Those using IE7, Safari 3, Firefox 3.5 and their predecessors to view Gmail, Google Calendar, Talk, Docs and Sites will then lose some functions.

Eventually, Google warned, these web services will stop working for older browsers.

The move is part of a trend to end the use of ageing browsers which can be insecure and not sophisticated enough to handle the latest web technologies.

Google said it wants direct its attention to using the latest capabilities in browsers and that require support for HTML5 technology.

After August, Google will only support the latest versions and major prior releases of Chrome, Firefox, Internet Explorer and Safari.

As new versions of these browsers are released and working with

Google, Google will then drop support for the third-oldest browser version. It will not carry out tests with the older programs and will not guarantee that web services will work with them.

Both Mozilla and Microsoft have been running informational campaigns to get users to update their older browsers.

Figures gathered by Mozilla suggest its campaign has had some success as the number of users on Firefox 3.5 has now dropped to about one million.

Globally about 11% of browsers are IE6 (figures compiled by Microsoft), and there is a wide variation around the world.

(Information source: http://bbc.in/mPzJRM)

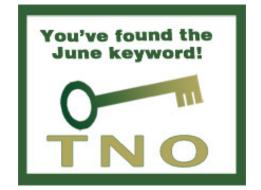

### major browsers

The most recent, stable English versions of the major browsers are:

#### **Apple**

Safari 4.1.3 // OS X 10.4 Safari 5.0.5 // Windows XP/ Vista, OS X 10.5, OS X 10.6 **Google** 

Chrome 11.0.696.71 **Microsoft** 

IE 8.0 // Windows XP SP3
IE 9.0 // Windows Vista and up
Mozilla

Mozilla Camino 2.0.7 (OS X); Mozilla Firefox 3.6.17 and 4.0.1 SeaMonkey 2.0.14 (replaces Mozilla Suite).

#### **Opera**

Opera 11.11 // Windows, OS X

Some browsers are updated without their version numbers being changed. For example, Microsoft often updates Internet Explorer for Windows without changing the version number, so you should use Windows Update regularly to make sure you have the latest updates.

Source: http://bit.ly/mweADj

# may raffle winners

#### Ms PowerPoint 2010 Value \$30 **On Demand Book Gary Covington III** Expired Kevin Joe **Expired** Dean Johnston **Expired** David Musser Winner **Vipre Antivirus** Value \$39 **Gary Covington III** Expired Linda Gonse Not Present Glenn Emigh Not Present Don Ogden Winner **Mixcraft4 Recording Studio** Value \$40 Bob Schmahl Not Present Tony Loechner Expired Sid Liptz Winner SmithMicro Groboto 3D Art Value \$69 Charlie Moore Winner **Solar Empire Game** Value \$49 Glenn Emigh Not Present Terry Terrazas Expired Carl Westberg Winner **Vipre Antivirus** Value \$39 Walter Jackson Not Present Ted Wirtz Winner **Mixcraft4 Recording Studio** Value \$40 Dean Johnston **Expired** Linda Gonse Not Present Walter Jackson Not Present Llovd Boutwell Not Present Leroy Kaump Winner **Mixcraft4 Recording Studio** Value \$40 Terry Schiele Not Present

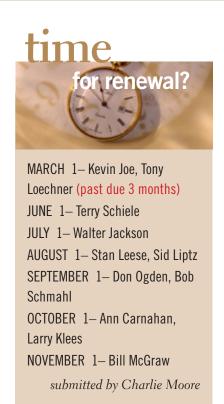

Glenn Emigh Not Present Bob McDonald Not Present Terry Terrazas **Expired** Ken Sineri Expired Dean Johnston **Expired** Ann Carnahan Winner **Mixcraft4 Recording Studio** Value \$40 Frank Bollinger Winner

submitted by Charlie Moore

# email addresses

Bollinger, Frank
frbollinger@earthlink.net
Boutwell, Lloyd
Boutwell65@yahoo.com
Covington III, Gary
garyiii@hotmail.com
Gonse, Linda
editor@orcopug.org
Jackson, Walter
wvjaxn@charter.net
Kaump, LeRoy
leroy\_kaump@hotmail.com
Klees, Larry
lklees@dslextreme.com
Leese, Stan

stanleese@dslextreme.com Loehr, Lothar lothar@orcopug.org

Lyons, Mike
mike@orcopug.org
Moore, Charlie

Moore, Charlie charlie@orcopug.org Musser, Dave

dmusser@worldnet.att.net Westberg, Carl carl@orcopug.org

Wirtz, Ted twirtz@pacbell.net

## Give Your Computer A Gift! JOIN ORCOPUG! For About \$2 A Month You Can Belong to Our User Group!

| New Member                                                                                | membershi                                      | p application                                                | Renewal* □ |  |  |
|-------------------------------------------------------------------------------------------|------------------------------------------------|--------------------------------------------------------------|------------|--|--|
|                                                                                           | Expired members are not eligible to win raffle | prizes or to access the Members' Only w                      | veb page.  |  |  |
| Last Name                                                                                 | First Name                                     | Nicknam                                                      | ne         |  |  |
| Mailing Address                                                                           |                                                | _ City                                                       | StateZip   |  |  |
| Home Phone ( )                                                                            | Work Phone ( )                                 | E-mail Address _                                             |            |  |  |
| Areas of Interest/Com                                                                     | Make checks payable to: ORCOPUG, P.O. BOX 716, | COPUG — Dues are \$25 per yea<br>Brea, California 92822-0716 |            |  |  |
| Meetings are the second Tuesday of every month. See www.orcopug.org for more information. |                                                |                                                              |            |  |  |

# telco missteps, overreach leading to *Dutch net neutrality law*

At the end May, a government minister in the Netherlands announced plans to guarantee network neutrality by law. If Parliament approves the amendment to Dutch telecommunications law, as expected, it would become one of the first countries in the world to legislate against Internet providers who want to charge more for using particular applications or services.

Despite the proposed law, Dutch telecommunications company KPN went ahead with new plans to charge extra for certain Internet services.

It also admitted it would be using deep packet inspection hardware to monitor all Internet traffic and classify it by application in order to make its new charging scheme work.

Maxime Verhagen, the Minister of Economic affairs, Agriculture, and Innovation, will draft a net neutrality proposal in the next few weeks, one that will give users confidence that "specific Internet service on their mobile will not be additionally taxed or blocked by mobile providers." (Information source: http://bit.ly/kqhw7a)

### please help our fundraising effort

Bring *used* inkjet printer cartridges: Hewlett Packard, Canon (BC-02, BC-05, BC-20 or BX-3), Lexmark, Dell, Compaq, Kodak, Samsung, Sharp; or any laser printer cartridge, to meetings for our ongoing fundraising project.

### get your favorite magazines with discounts!

Prices are for new subscriptions and renewals. All orders must be accompanied by check, cash or money order, payable to Herb Goodman. Mail to: Herb Goodman, 8295 Sunlake Drive, Boca Raton, FL 33496. Call or write: 561-488-4465, herbgoodman@bellsouth.net . Allow 10–12 weeks for magazines to start. Send an address label from your present subscription when renewing. Over 300 titles. Email me for a price.

|--|

# secret keyword raffle!

eroy Kaump won two prizes in the May raffle! The prize for June is a Case Logic Cell Phone Organizer. Look for the keyword somewhere in this newsletter or on our website at www.orcopug.org. If your name is called at the meeting, say the keyword and take home the prize.

## thank you

#### newsletter contributors

Bob Goodman, Charlie Moore, Darry D Eggleston, David Williams, Frank Bollinger, Herb Goodman, Ira Wilsker, Jon Jones, Judy Taylour, Linda Gonse, Mike Lyons, Pamela Tabak, Sharon Parq Associates, Steve Costello, Ted Wirtz, Terry Currier, Tim O'Reilly

# July Deadline JUNE 18

## thank you vendors!

Thank you Acoustica Software, Aviar Inc, Hazmat Media, iolo Technologies LLC, Iomega an EMC Company, McGraw-Hill, OtterBox, Pearson Education, Smart Computing Magazine, Smith Micro Software, Stardock Systems Inc, Sunbelt Software, User Group Relations, and Wacom Technology Corporation for donating to our 2010 fundraising raffle!

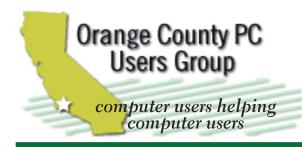

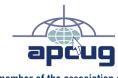

member of the association of personal computer user groups

#### **ORCOPUG**

Post Office Box 716 Brea, California 92822-0716

714-983-2391 • www.orcopug.org

President, Mike Lyons mike@orcopug.org Treas/Membership, Charlie Moore charlie@orcopug.org Editor/Webmaster, Linda Gonse editor@orcopug.org Programs, Lothar Loehr | Iothar@orcopug.org

Reviews, Terry Schiele terryschiele@worldnet.att.net Membership, Carl Westberg carl@orcopug.org

Nibbles & Bits is electronically published and distributed by Orange County PC Users Group to its members and vendors. Opinions expressed herein are the writers and are not reflective of the Orange County PC Users Group position, nor endorsed by inclusion in this newsletter. Submit newsletter items to: editor@ orcopug.org. Reprint Policy: PAGE LAYOUTS AND IMAGES MAY NOT BE USED. User groups MAY REPRINT UNALTERED. UNCOPYRIGHTED TEXT. WITH CREDIT TO THE AUTHOR AND NIBBLES & BITS.

## our website has it all!

- Program of the month
- newsletters computer site links pdf & on-site search location map
  - online review form help & tips tech news feeds
- contact information membership application Members' Only! page

www.orcopug.org

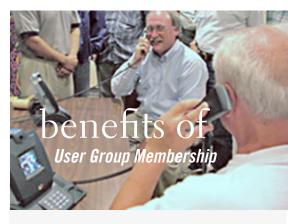

- Product & "How To" demos
- Free raffles and magazines
- Help from other members
- Newsletter and web site
- Special offers & discounts
- Monthly meetings
- Affiliation with worldwide group

ser groups represent the spirit of the Ufrontier, a community getting together to do things that no individual ought to have to do alone. The pioneers of the American west got together for barn raisings, cattle roundups, and the occasional party. The pioneers of new technology get together for installfests, new user training and support, and just plain fun. Being part of a user group is the best way to get more out of your computer, and lets you make friends while vou're at it.

> Tim O'Reilly, President O'Reilly & Associates

### where are the meetings, when are they held?

next meeting: tuesday, june 14, 6:30 p.m. to 9 p.m. — north orange county ymca, fullerton

egular meetings are held the second Tuesday of the month at 6:30 p.m. at the North Orange/ County YMCA, 2000 Youth Way, Fullerton, CA 92835. Call 714-879-9622, for information. Meetings are free and the public is welcome!

**Planning meetings** are held the third Thursday of every month at 7 p.m. at Downey Savings & Loan, one block east of Harbor at Bastanchury in Fullerton. All members are welcome to attend planning meetings!

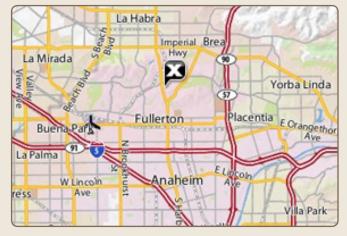

See online map at http://bit.ly/orcopug